# **Grundlagen**

## **Zeichen- und Begriffserklärung**

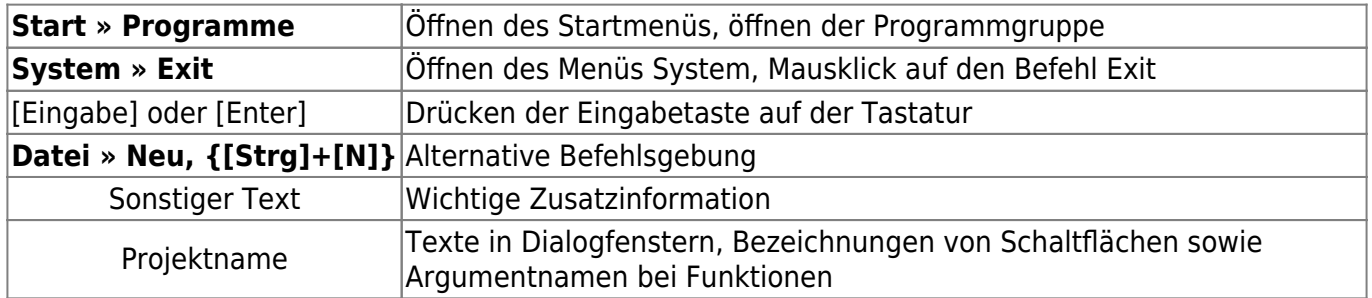

"Mausklick" bzw. "Klick" usw. bezeichnet immer das Klicken mit der linken Maustaste. Das Klicken mit der rechten oder mittleren Maustaste wird jeweils explizit erwähnt.

## **Befehlsgebung**

#### **Rechte Maustaste und Kontextmenü**

In speedy können alle häufig verwendeten Befehle über das Kontextmenü der rechten Maustaste ausgewählt werden. Kontextmenü bedeutet, dass das Menü von dem mit der rechten Maustaste markierten Objekt abhängig ist. Je nachdem, welches Objekt mit der rechten Maustaste angeklickt wird, erscheint ein Menü mit zu diesem Objekt gehörenden Befehlen.

#### **Die linke Maustaste**

Befehle können auch über die Menü- sowie die Symbolleiste aufgerufen werden. Bei beiden Varianten wird der Befehl mit der linken Maustaste ausgewählt.

#### **Tastenkombinationen**

Wichtige Befehle können auch über die Tastatur aufgerufen werden. In speedy sind folgende Tastenkombinationen definiert:

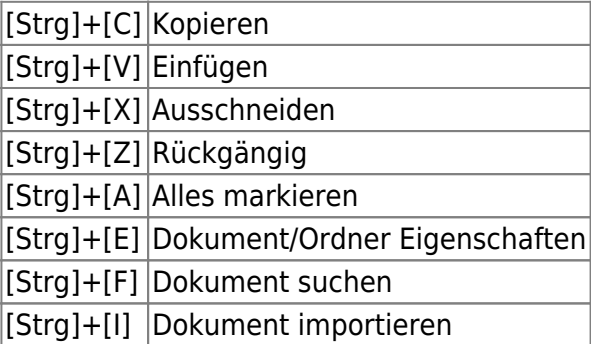

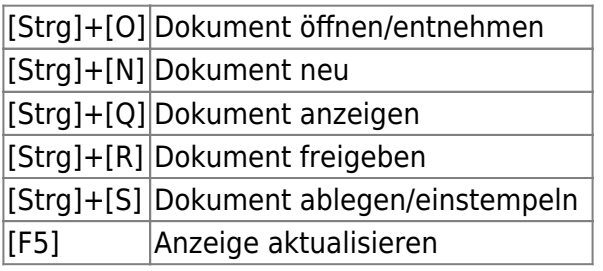

### **Benutzeroberfläche**

Die Benutzeroberfläche von speedy gliedert sich in die Bereiche

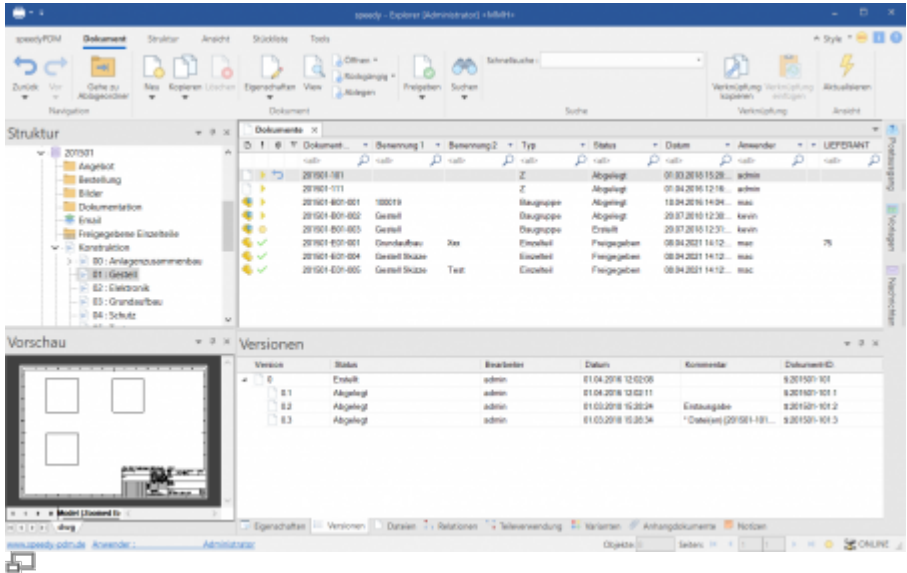

speedy-Explorer

- Titelleiste
- Menüleiste
- Werkzeugleiste
- Statusleiste
- Navigation
- Dokumentliste
- Dokumenteigenschaften
- und Vorschau

Die Titelleiste entspricht dem Windows-Standard. Hier kann speedy per Mausklick beendet, das Fenster in seiner Größe verändert oder ganz ausgeblendet werden. Außerdem werden der Programmname und der aktuell angemeldete Benutzer angezeigt. In der Menüleiste lassen sich die speedy – Befehle per Pulldown – Menü aufrufen. Häufig benötigte Befehle sind über die Werkzeugleiste zu erreichen. Im Fenster Navigation werden die definierten Schließfächer und Unterordner angezeigt, sowie ein Sammelordner für Suchergebnisse. Per Mausklick auf einen Eintrag in der Navigation wird die Dokumentliste mit den zugehörigen Dokumenten gefüllt. Wählt man darin ein Dokument per Mausklick aus, werden im Eigenschaftsfenster die allgemeinen Dokumenteigenschaften angezeigt und eine Dateivorschau.

From: <https://wiki.speedy-pdm.de/> - **speedyPDM - Wiki**

Permanent link: **[https://wiki.speedy-pdm.de/doku.php?id=speedy:10\\_explorer:02\\_basics&rev=1397552189](https://wiki.speedy-pdm.de/doku.php?id=speedy:10_explorer:02_basics&rev=1397552189)**

Last update: **2016/10/25 08:20**

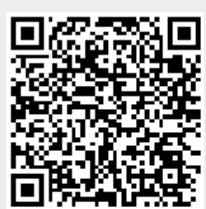